# GROUPED PRODUCT FILTER FOR MAGENTO 2

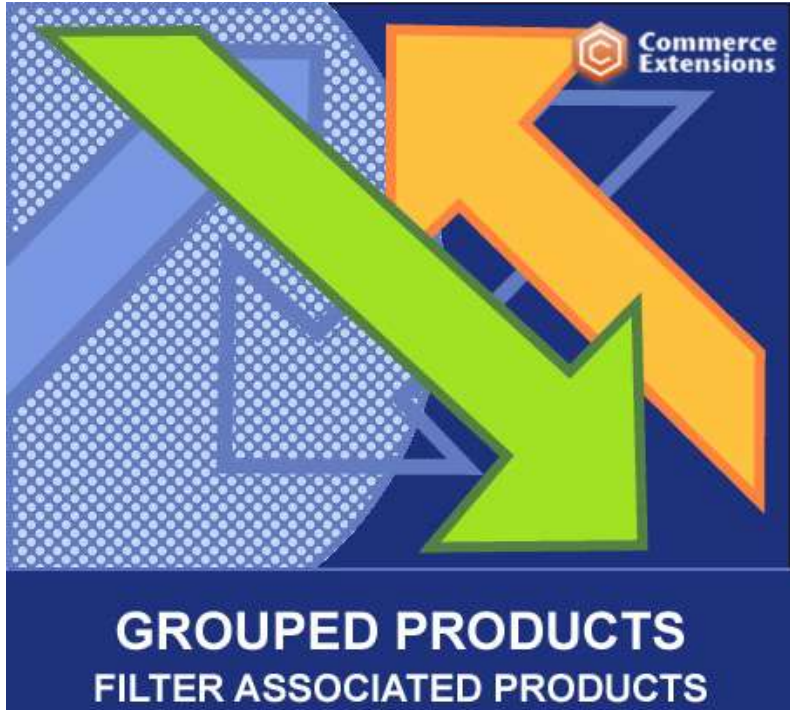

**BY ATTRIBUTE** 

### User Guide

### Important Notice

CommerceExtensions reserves the right to make corrections,

modifications,enhancements, improvements, and other changes to its products and servicesat any time and to discontinue any product or service without notice. Customers should obtain the latest relevant information before placing ordersand should verify that such information is current and complete. All productsare sold subject to CommerceExtensions terms and conditions of sale supplied at thetime of order acknowledgment.

CommerceExtensions warrants performance of its products to the specificationsapplicable at the time of sale in accordance with CommerceExtensions standardwarranty. Testing and other quality control techniques are used to the extent CommerceExtensions deems necessary to support this warranty. Except where mandatedby government requirements, testing of all parameters of each product is notnecessarily performed.

CommerceExtensions assumes no liability for applications assistance or customer productdesign. Customers are responsible for their products and applications using CommerceExtensions components. To minimize the risks associated with customerproducts and applications, customers should provide adequate design andoperating safeguards.

CommerceExtensions does not warrant or represent that any license, either express orimplied, is granted under any CommerceExtensions patent right, copyright, mask workright, or other CommerceExtensions intellectual property rights relating to anycombination, machine, or process in which CommerceExtensions products or services areused. Information published by CommerceExtensions regarding third-party products orservices does not constitute a license from CommerceExtensions to use such products orservices or a warranty or endorsement thereof. Use of such information mayrequire a license from a third party under the patents or other intellectualproperty of the third party, or a license from CommerceExtensions under the patents orother intellectual property of CommerceExtensions.

Resale of CommerceExtensions products or services with statements different from orbeyond the parameters stated by CommerceExtensions for that product or service voidsall express and any implied warranties for the associated CommerceExtensions productor service and is an unfair and deceptive business practice.

CommerceExtensions is notresponsible or liable for any such statements.

All company and brand products and service names are trademarks orregistered trademarks of their respective holders.

# Table of Contents

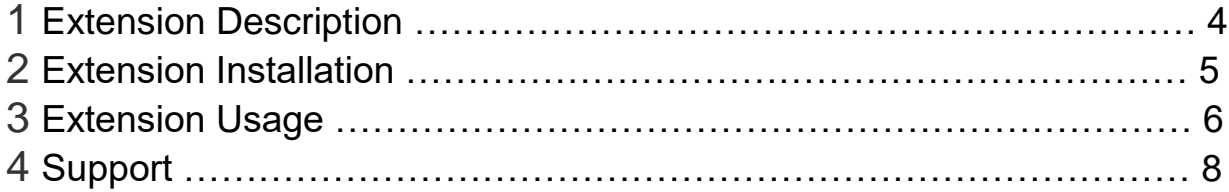

#### Extension Overview

Grouped Products Filter for Magento 2 automatically creates attribute dropdown filters at the top of the Grouped Products box on the product page of a grouped product. This is especially helpful when you have a long list of grouped products on the page and it's difficult for a customer to scan through those products to determine which is the one they want to buy. All they have to do is select an option from the drop-down menu(s) and any irrelevant products disappear, narrowing down the selection. In some respects, it's like creating a pseudo-configurable product because configurable products use attributes to narrow down the product selection as well. Configurable products require a bit more effort to create, so Grouped Products Filter makes it a cinch!

Additionally, the filters will only be created when needed. So if all products share the same attribute value, no filter is created. If at least two products have a different attribute value, the filter will be created.

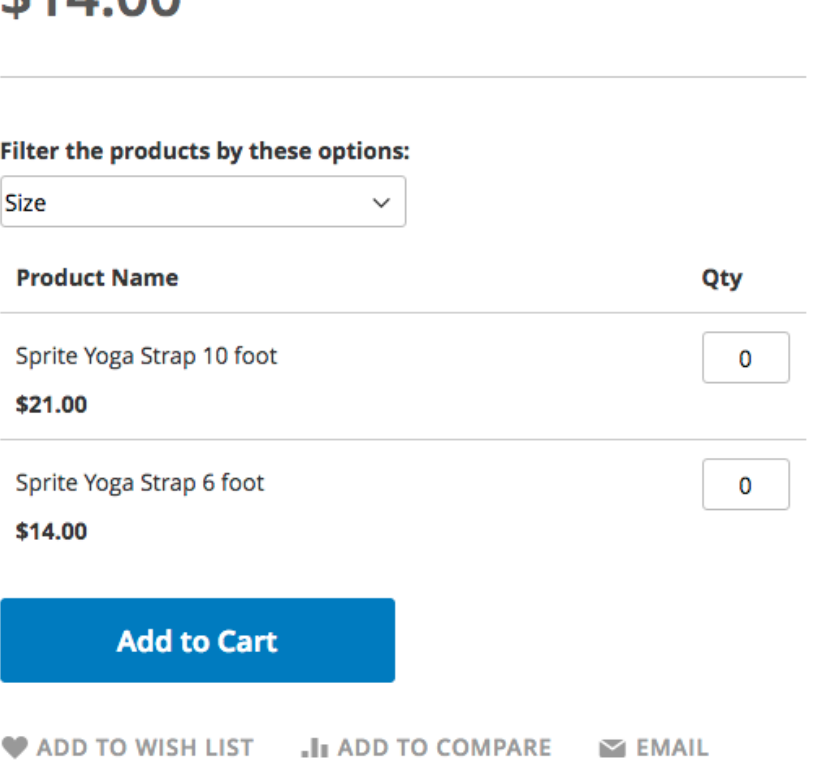

 $14.1111$ 

### Extension Installation

- 1. Log out from Magento Admin panel if you are logged in
- 2. Unpack the contents of the zip file purchased to the 'app/code'directory of your Magento installation.
- 3. In your terminal, navigate to the root directory of your Magento installation. This is usually done with SSH.
- 4. Execute the following commands, in order.
	- 1. php bin/magento cache:clean
	- 2. php bin/magento setup:upgrade
	- 3. php bin/magento setup:di:compile
	- 4. php bin/magento setup:static-content:deploy
- 5. After this, your installation is complete.

## Extension Usage

**Prerequisite:** The child products must have attribute values assigned to them.

- 1. In the admin panel, navigate to Stores > Attributes > Product
- 2. Select any attribute that you would like to be eligible to be used as a filter (only drop-down and multiselect attributes are eligible)
- 3. On the attribute edit page, go to the Storefront Properties tab
- 4. At the bottom will be an option labeled 'Use as Filter For Grouped Products. Select 'Yes'
- 5. Refresh the website cache
- 6. On the frontend, any eligible product will now have filter(s) as long as the child products have different attribute values

# Support

CommerceExtensions offers only PAID support and 6 months of free updates from date of purchase for all magento extensions.

If you need paid support related to CommerceExtensions extension usage, feel free to contact me at scottbolasevich@gmail.com